# **3D Modeling Interview Questions And Answers Guide.**

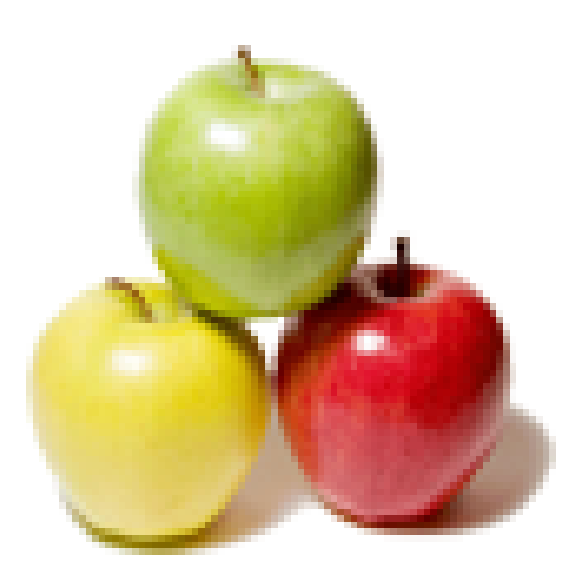

# **Global Guideline.**

**https://globalguideline.com/**

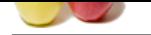

# **3D Modeling Job Interview Preparation Guide.**

#### **Question # 1**

Tell Me What's Something That You Can Teach Me?

#### **Answer:-**

This can set an interviewee off their footing a bit, but in a good way. Ask questions that indicate your lack of understanding and really press for details in the explanation. As you do, does your job candidate seem to fight back frustration and impatience-in their facial expressions, body language, and tone of voice? Or do they ask more questions in order to gather information about what it is you don't get?

**Conserved Conserved Acts and Schematical Conserved Acts and Schematical Conserved Acts and decision and decision and decision and decision and decision and decision and decision and decision and decision and decision and** Are they able to explain the idea simply and rework their approach to clarifying things when it becomes clear you're still confused? A highly emotionally intelligent candidate naturally assumes responsibility for getting their ideas across. The opportunity to share their knowledge and teach others is exciting, not stress inducing, and takes communication skills that this type of person loves to hone.

**Read More Answers.**

#### **Question # 2**

Do you know what is Autocad?

#### **[Answer:-](https://globalguideline.com/interview/question/Tell_Me_Whatrsquos_Something_That_You_Can_Teach_Me)**

Autocad is a software program built to design and shape the 2-D and 3-D images. It provides the tools by which a detail design of the product can be done. It also has the option to create detailed design layout, which can be automatically drawn by using source model.

#### **Read More Answers.**

#### **Question # 3**

Explain me what are the benefits of using Autocad?

#### **[Answer:-](https://globalguideline.com/interview/question/Do_you_know_what_is_Autocad)**

Autocad has replaced the traditional method of drafting and designing which was made by pencil, drafting boards, triangles and compass with just a set of a computer program. The benefits are immense like:

Saves time and helps to increase the productivity

- \* It helps to streamline your design and documentation workflow
- \* Physical '3D' prototype of the design can be quickly created by using Autocad
- \* 3D models can be directly imported into Autocad by using application like SolidWorks
- \* Tedious work of drafting can be done easily and you can design and re-design the product in short span of time.

#### **Read More Answers.**

#### **Question # 4**

Tell me how you can hide the specific layers when plotting in Autocad?

#### **[Answer:-](https://globalguideline.com/interview/question/Explain_me_what_are_the_benefits_of_using_Autocad)**

To hide the specific layers while plotting, you can use various options like turning off the layers for plotting , freezing the layers and turning off. Turning off for plotting will show the layers on the screen but won't output on printing. The layers that are turned off will hide the layers and also it will not appear on the screen. **Read More Answers.**

#### **Question # 5**

The Press-Pull tool will \_\_\_\_\_\_\_\_ the face of a solid model in the direction it faces.

- A. taper
- [B. extrude](https://globalguideline.com/interview/question/Tell_me_how_you_can_hide_the_specific_layers_when_plotting_in_Autocad)
- C. spiral

D. none of the above

#### **Answer:-**

B. extrude **Read More Answers.**

#### **Question # 6**

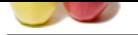

[AutoCAD is](https://globalguideline.com/interview_questions/) t[ypical of parametric modeling programs.](https://globalguideline.com/interview/questions/3D_Modeling) A. True B. False

**Answer:-** B. False

**Read More Ans** 

#### **Question # 7**

In 2-dimensional drafting we work on the X and Y axis. By adding the Z axis drafters can develop 3-dimensional models. A. True

## B. False

## **Answer:-**

A. True

**Read More Answers.**

#### **Question # 8**

CAD programs which incorporate parametric modeling utilize a system in which the dimensions control the

- A. size and shape of the model features
- B. perspective of the model
- C. shading used to render the model D. all of the above

#### **Answer:-**

A. size and shape of the model features

**Read More Answers.**

#### **Question # 9**

Tell me in what situation command prompt appears instead of a dialog boxes?

#### **[Answer:-](https://globalguideline.com/interview/question/CAD_programs_which_incorporate_parametric_modeling_utilize_a_system_in_which_the_dimensions_control_)**

If a file command is imported from a script or AutoLISP/ ObjectARX/ ADSRX a command prompt appears instead of a dialog box. **Read More Answers.**

#### **Question # 10**

Tell us why Autocad WS is more popular among mobile users?

#### **[Answer:-](https://globalguideline.com/interview/question/Tell_me_in_what_situation_command_prompt_appears_instead_of_a_dialog_boxes)**

We work on the X and Y axis. By adding the Z axis drafters can develop 3-dimensional models.<br>
Here work on the X and Y axis. By adding the Z axis drafters can develop 3-dimensional models.<br>
Engine the model<br>
ended for ente Autocad WS provides many option for mobile application developer like edit, view and share. They can easily share the application wherever they go and can develop an application in a matter of time. The application can be downloaded and installed from anywhere in the world, ignoring the licensing problem. The users can save file in any format and can run the application on any platform with ease.

#### **Read More Answers.**

#### **Question # 11**

Tell me what Bothers You Most About Other People?

#### **[Answer:-](https://globalguideline.com/interview/question/Tell_us_why_Autocad_WS_is_more_popular_among_mobile_users)**

Instead of asking that outright, you might tell a quick anecdote about a family member or colleague who annoys you. Then ask if there's anyone at the candidate's last job who really bothered them and how they dealt with that.

Of course, a savvy candidate will focus on solutions-like how they've smoothed that relationship over-but it can still give you valuable insight into how they perceive other people. You'll probably also learn something about how well they understand the effect of their behavior on others (and its limits).

#### **Read More Answers.**

#### **Question # 12**

Complex 3-dimensional shapes can be made by combining different 3-D shapes with the union tool. A. True B. False

## **Answer:-**

A. True

#### **Read More Ans**

#### **Question # 13**

To create a hole through a 3-dimensional box the drafter can place a 3-dimensional cylinder into the box and subtract it. A. True

B. False

#### **Answer:-**

A. True **Read More Answers.**

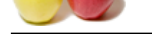

#### **[Question #](https://globalguideline.com/interview_questions/) 14**

The MASSPR[OP shortcut will provide the following information.](https://globalguideline.com/interview/questions/3D_Modeling)

- A. mass B. volume
- C. bounding box D. all of the above

#### **Answer:-**

D. all of the above

**Read More Answers.**

#### **Question # 15**

The View toolbar will position the view of the 3-D solid toward the

- A. front [B. left side](https://globalguideline.com/interview/question/The_MASSPROP_shortcut_will_provide_the_following_informationAmassBvolumeCbounding_boxDall_of_the_abo)
- C. SE isometric
- D. all of the above

#### **Answer:-**

D. all of the above **Read More Answers.**

#### **Question # 16**

Explain me About A Day When Everything Went Wrong?

#### **[Answer:-](https://globalguideline.com/interview/question/The_View_toolbar_will_position_the_view_of_the_3-D_solid_toward_the_________AfrontBleft_sideCSE_isom)**

Here, too, you can start out by giving them an example of one of your days from hell. It isn't about feeding them a scenario you're looking for your interviewee to spit back; you're just modeling the type of situation you want to hear them reflect upon.

When Everything Went Woong?<br>
When Everything Went Woong?<br>
When Everything Went Woong?<br> **Global Guideline . Complete the control of our of your days from hell, it says about feeding them a scenario you're fooking for your i** So don't just ask them to describe a bad day; ask how they dealt with it. Does it seem that they dwelled on the problem or blamed others (even if they put it differently), or really looked for solutions? Listen for evidence of any surefire coping mechanisms. You want to hire someone who's got the flexibility to deal with uncertain and unpredictable situations-a hallmark of emotional intelligence.

**Read More Answers.**

#### **Question # 17**

Tell us what is the process to draw a line more than one time and save it automatically?

#### **[Answer:-](https://globalguideline.com/interview/question/Explain_me_About_A_Day_When_Everything_Went_Wrong)**

When a need arises to draw a new line the process opens up a new file in a new session to write the file. Autocad allows saving multiple drawing for each session. The files are saved by using the file extension .dwg and it can be modified by using the browser.

### **Read More Answers.**

#### **Question # 18**

The Free Orbit tool is found on the \_\_\_\_ toolbar. A. rotate B. move C. modify D. 3-D Move

#### **Answer:-**

C. modify

#### **Read More Ans**

#### **Question # 19**

The Conceptual Visual Style tool is located on the \_\_\_\_\_\_\_\_ toolbar. A. Visual Styles [B. Modify](https://globalguideline.com/interview/question/The_Free_Orbit_tool_is_found_on_the______toolbarArotateBmoveCmodifyD3-D_Move) C. 3-D Modeling D. All of the above

#### **Answer:-**

A. Visual Styles **Read More Answers.**

#### **Question # 20**

The 3-dimensional rotate tool is located on the 3-D View tool bar. A. True B. False

#### **Answer:-**

B. False

**Read More Answers.**

#### **Question # 21**

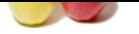

[The 3-D com](https://globalguideline.com/interview_questions/)mands on the Modeling toolbar include

- A. box B. sphere
- C. extrude
- D. all of the above

#### **Answer:-**

D. all of the above

**Read More Answers.**

#### **Question # 22**

The union command only works on 2-dimensional objects. A. True B. False

#### **Answer:-**

B. False

**Read More Answers** 

#### **Question # 23**

Explain About A Colleague You Really Got Along With And Why You Think You Did?

#### **[Answer:-](https://globalguideline.com/interview/question/The_union_command_only_works_on_2-dimensional_objectsATrueBFalse)**

The relationships people build with others can tell you a lot. For that matter, so can the way they perceive those relationships. Based on the candidate's account, how do they see themselves, and what do they value in others? You'll also get some insight into your interviewee's self-awareness. Humor, unless it's sarcastic and demeaning, is always a good sign. If the relationship they describe sounds too formal and humorless to be true, it probably is.

#### **Read More Answers.**

#### **Question # 24**

Explain Me If You Ran Your Own Company, What Kinds Of People Would You Hire And Why?

#### **[Answer:-](https://globalguideline.com/interview/question/Explain_About_A_Colleague_You_Really_Got_Along_With_And_Why_You_Think_You_Did)**

This will give you a view into what your interviewee values in others and on teams. What sorts of people do they prefer to work with? Do they focus on the people or the outcomes? What's their style of relating to and managing others in order to accomplish shared goals? Do they like to work closely with others, or do they prefer to work independently?

The more you can get away from the traditional interview model, which is mostly geared to probing a candidate's past experience, the better insight you can gain into their emotional intelligence. This means being creative-ask hypothetical questions and don't hesitate to share your own views and experiences.

#### **Read More Answers.**

#### **Question # 25**

Tell us what is the process of copying the dimension styles from one drawing to another in Autocad?

#### **[Answer:-](https://globalguideline.com/interview/question/Explain_Me_If_You_Ran_Your_Own_Company_What_Kinds_Of_People_Would_You_Hire_And_Why)**

works on 2-dimensional objects.<br>
He You Really Got Along With And Why You Think You Did?<br>
Suideline for the real collection of the matter, so can be way they precive those relationships. Based on the cumbistics and<br>
and wi Copying of dimension styles require setting up the particular dimension style. To copy a dimension style, a new document has to be created. Once it is created, this document will be saved as a drawing template. A new reference will be created by new drawing template document and it will show all the options like layer style, units and blocks. Drawing can be done by seeing the current drawing and dimension style would be same as the original picture. By using the design center, Autocad tools can be used to copy the dimension styles from one drawing to another.

**Read More Answers.**

#### **Question # 26**

Explain me what you are supposed to do when "Enter Attributes" dialogue doesn't display?

#### **[Answer:-](https://globalguideline.com/interview/question/Tell_us_what_is_the_process_of_copying_the_dimension_styles_from_one_drawing_to_another_in_Autocad)**

In this case, two variable controls this function, ATTREQ and ATTDIA , to see the "Enter Attributes" dialogue , make sure both the variables are set to 1 and not 0. **Read More Answers.**

#### **Question # 27**

Basic 3d modeling entry job interview questions:

#### **[Answer:-](https://globalguideline.com/interview/question/Explain_me_what_you_are_supposed_to_do_when_ldquoEnter_Attributesrdquo_dialogue_doesnrsquot_display)**

- \* Have you ever had to deal with conflicting deadlines?
- \* How long would you stay with our company?
- \* Do you have any questions for me?
- \* What is more important to you: the money or the work?
- \* Do you know anyone who works with our company?

**Read More Answers.**

#### **Question # 28**

Strengths and Weaknesses based 3d modeling entry interview questions:

#### **[Answer:-](https://globalguideline.com/interview/question/Basic_3d_modeling_entry_job_interview_questions)**

- \* List five words that describe your character.
- \* Tell me about a time when you successfully handled a situation?

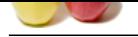

- [\\* What woul](https://globalguideline.com/interview_questions/)d be your ideal working environment?
- \* Tell me abo[ut your strengths.](https://globalguideline.com/interview/questions/3D_Modeling)
- \* What assignment was too difficult for you?

**Read More Answers.**

#### **Question # 29**

Phone based 3d modeling entry interview questions:

#### **[Answer:-](https://globalguideline.com/interview/question/Strengths_and_Weaknesses_based_3d_modeling_entry_interview_questions)**

- \* Tell about a time that you had to adapt to a difficult situation.
- \* What are you expecting from this firm in the future?
- \* What has been your biggest professional disappointment?
- \* Who was your favorite manager and why?
- \* Can you describe a time when your work was criticized?

Focus on positive achievements and views. If you can come up with an example that relates to the position you're applying for that would be even better. Have a good questions ready about the position, opportunities for training or skill improvement, and other questions related to the job.

**Read More An** 

#### **Question # 30**

Video based 3d modeling entry interview questions:

#### **[Answer:-](https://globalguideline.com/interview/question/Phone_based_3d_modeling_entry_interview_questions)**

- \* Where do you see yourself in five years time?
- \* Describe a situation in which you had to collect information.
- \* Give some examples of teamwork.
- \* What negative thing would your last boss say about you?
- \* Situation in which you had to arrive at a compromise.

#### **Read More Answers.**

#### **Question # 31**

Grante AutoCAD grid. With a series and the AutoCAD grid. The default position of the UCS icon is positioned at \_\_\_\_\_\_

- $A$ , 0,0,0
- [B. 10,10,10](https://globalguideline.com/interview/question/Video_based_3d_modeling_entry_interview_questions)
- C. 20,20,20
- D. None of the above

#### **Answer:-**

#### $A$ ,000

**Read More** 

#### **Question # 32**

Communication skills based 3d modeling entry interview questions:

#### **[Answer:-](https://globalguideline.com/interview/question/The_default_position_of_the_UCS_icon_is_positioned_at__________on_the_AutoCAD_gridA000B101010C202020)**

- \* What do you see yourself doing within the first days of this job?
- \* What type of work environment do you prefer?
- \* Who has impacted you most in your career and how?
- \* What support training would you require to be able to do this job?
- \* What have you done to support diversity in your unit?
- Study the specific job duties of the position desired. Always focus on the positive reason such you were seeking the opportunity to expand your career opportunities. Be prepared to discuss in detail and with examples your five or six main attributes.

**Read More Answers.**

#### **Question # 33**

Behavioral 3d modeling entry interview questions:

#### **[Answer:-](https://globalguideline.com/interview/question/Communication_skills_based_3d_modeling_entry_interview_questions)**

- \* What have you learned from mistakes on the job?
- \* Give me an example of a high-pressure situation?
- \* What kind of events cause you stress on the job?
- \* What kinds of situations do you find most stressful?
- \* Describe a situation where you had to plan or organise something.

**Read More Answers.**

#### **Question # 34**

Competency Based 3d modeling entry interview questions:

#### **[Answer:-](https://globalguideline.com/interview/question/Behavioral_3d_modeling_entry_interview_questions)**

- \* What were your annual goals at your most current employer?
- \* When given an important assignment, how do you approach it?
- \* What are three positive things your last boss would say about you?
- \* What was the most stressful situation you have faced?
- \* How would you describe the experience of working here?

**Read More Answers.**

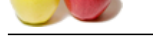

## **[Question #](https://globalguideline.com/interview_questions/) 35**

Situational 3d [modeling entry interview questions:](https://globalguideline.com/interview/questions/3D_Modeling)

#### **Answer:-**

- \* What would make you happy in a job?
- \* Which subjects did you enjoy during your qualifying degree?
- \* What quality of yours or personal trait matters the most in your career?
- \* How did you handle meeting a tight deadline?
- \* How do you evaluate your ability to handle conflict?

**Read More Answers.**

#### **Question # 36**

A useful method for using the grid is to set it to Display Grid Beyond Limits. A. True

#### B. False

**Answer:-**

A. True

**Read More** 

#### **Question # 37**

UCS stands for Universal CAD Standards. A. True B. False

#### **Answer:-**

B. False

**Read More Answers.**

#### **Question # 38**

In order to create one solid model from two or more separate solid shapes the drafter will need to position them and then

A. use Union to join them

[B. use the Join co](https://globalguideline.com/interview/question/UCS_stands_for_Universal_CAD_StandardsATrueBFalse)mmand

C. use the Add Parts tool D. none of the above

#### **Answer:-**

A. use Union to join them

**Read More Answers.**

#### **Question # 39**

Tell us what will you do when command prompts appear on the command line instead of ASE dialog box and plot dialog box?

#### **[Answer:-](https://globalguideline.com/interview/question/In_order_to_create_one_solid_model_from_two_or_more_separate_solid_shapes_the_drafter_will_need_to_p)**

empty dumbe your qualitying depend<br>
The presental train matters the most in your carrer?<br>
The grid is to set it to Display Grid Beyond Limits.<br>
The grid is to set it to Display Grid Beyond Limits.<br>
The grid is to set it to In Autocad, CMDDIA variable controls the display of dialog boxes. To enable these dialog boxes you have to set CMDDIA to 1.

**Read More Answers.**

#### **Question # 40**

Tell us about Someone You Admire And Why You Do?

#### **[Answer:-](https://globalguideline.com/interview/question/Tell_us_what_will_you_do_when_command_prompts_appear_on_the_command_line_instead_of_ASE_dialog_box_a)**

Consciously or otherwise, we tend to model some of our behaviors after those we admire. Ask your interviewee to reflect on that. Is the object of their admiration a "people person," someone who inspires and encourages others, or more of a tactical thinker who's better left down in the weeds, working things out on their own? There are no categorically wrong answers here, and sometimes the person a candidate says they admire reflects attributes they wish they possessed, not those they do. All this is useful to find out. Listen carefully, then dig further by asking if there's anything they've picked up from the person they admire. You can even ask whether there's anything about that person the interviewee doesn't like, in spite of the things they do.

**Read More Answers.**

#### **Question # 41**

Explain me how you assign the keyboard characters or function keys to Autocad commands?

#### **[Answer:-](https://globalguideline.com/interview/question/Tell_us_about_Someone_You_Admire_And_Why_You_Do)**

By editing the ACCELERATORS section of the Autocad menu file we can assign keyboard characters to Autocad commands. **Read More Answers.**

#### **Question # 42**

Tell me in Autocad, what is the command that is used to rotate the grid at 45 degress?

#### **[Answer:-](https://globalguideline.com/interview/question/Explain_me_how_you_assign_the_keyboard_characters_or_function_keys_to_Autocad_commands)**

To rotate the grid at 45 degrees, command UCS is used. **Read More Answers.**

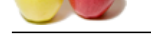

#### **[Question #](https://globalguideline.com/interview_questions/) 43**

Drafters using [AutoCAD version 2007 and newer will want to use the workspace called 3D](https://globalguideline.com/interview/questions/3D_Modeling) Modeling to create 3D models.

A. True B. False

#### **Answer:-**

A. True

**Read More Answers.**

#### **Question # 44**

- A cylinder can be created by drawing a rectangular shape then the \_\_\_\_\_\_\_\_ tool.
- A. Revolve
- [B. Sweep](https://globalguideline.com/interview/question/Drafters_using_AutoCAD_version_2007_and_newer_will_want_to_use_the_workspace_called_3D_Modeling_to_c) C. Extrude
- D. none of the above
- 

#### **Answer:-**

A. Revolve

**Read More An** 

#### **Question # 45**

Tell us how you can open a drawing file that was created with the automatic save features?

#### **[Answer:-](https://globalguideline.com/interview/question/A_cylinder_can_be_created_by_drawing_a_rectangular_shape_then_the__________toolARevolveBSweepCExtrud)**

Autocad files have an extension of ".dwg" and will only open those files having this extension. To open the drawing files you have to rename it, by using Explorer or DOS prompt you can do that. If you are using EXPLORER you have to make sure that the option of "Hide file extensions for known file types" is not enabled. After the file is copied you can rename and use the OPEN command in Autocad to open the drawing.

**Read More Answers.**

#### **Question # 46**

The extrude tool will extrude a 2-dimensional shape even if the corners are not closed. A. True B. False

**Answer:-**

A. True

**Read More Answers.**

#### **Question # 47**

Tell me how can you remove the empty layers from drawing?

#### **[Answer:-](https://globalguideline.com/interview/question/The_extrude_tool_will_extrude_a_2-dimensional_shape_even_if_the_corners_are_not_closedATrueBFalse)**

by drawing a rectangular shape then the **COMP COMPT COMPT COMPTER**<br>a drawing file that was counted with the automatic save features?<br>
Has a drawing file that was counted with the automatic save features?<br>
Has that If you a The layers can be removed only when the object resides in the layers will be removed, once it is removed it is an empty layer. The empty layers cannot be deleted by purge. It might be because the layer is frozen on a viewport or referenced by an object in a block definition. By using EXPORT command it is possible to remove the layer from drawing, which results in creating a DXF file of the drawing. You can edit the dxf file in a text editor and rename all the instances of layers in the file, except the layer definition.

**Read More Answers.**

#### **Question # 48**

Tell me what's One Thing You're Really Proud Of And Why?

#### **[Answer:-](https://globalguideline.com/interview/question/Tell_me_how_can_you_remove_the_empty_layers_from_drawing)**

This one's good to leave open-ended, although you can offer an example of something you've personally achieved in order to get them started. It can be related to their career but doesn't need to be. When the candidate talks about their achievements, do they include and credit others, or are they a one-person show? Do they talk about how it made others feel-the validation and support they got from family, friends, and coworkers who helped them along the way and celebrated their success? Sometimes great accomplishments really are individual wins, but emotionally intelligent people know that nothing really meaningful ever happens in a vacuum.

**Read More Answers.**

#### **Question # 49**

Do you know what is the function of vertical integration?

#### **[Answer:-](https://globalguideline.com/interview/question/Tell_me_whatrsquos_One_Thing_Yoursquore_Really_Proud_Of_And_Why)**

To enhance the architectural designing of 3D object Autocad uses the vertical integration program. The 3D objects can include walls and other things that are associated with the data having information and simple objects like lines and circles. The data is programmed in such away that it represents only the architectural products and the extracted files, and can be modified according to the requirement.

**Read More Answers.**

#### **Question # 50**

Tell me how to set up a default drawing directory?

#### **[Answer:-](https://globalguideline.com/interview/question/Do_you_know_what_is_the_function_of_vertical_integration)**

Default drawing directory has sub directories having the information using the windows commands. The applications, which are going to be used, are highlighted,

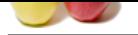

[and by using](https://globalguideline.com/interview_questions/) drag and drop features those application will be placed in the default directory. The properties for the application are selected from the menu and dialog boxes displaye[d on the front.](https://globalguideline.com/interview/questions/3D_Modeling)

**Read More Answers.**

#### **Question # 51**

Tell me how can you make a spring, spiral or screw thread?

#### **[Answer:-](https://globalguideline.com/interview/question/Tell_me_how_to_set_up_a_default_drawing_directory)**

**Example, signal or serve thread?**<br>
So the and the annotation that a spiral, lay, if will create a spiral path according to your need. Then you can use<br>
solpict, using the spiral as the path. Also, there is another way you To make a spiral or screw thread use an AutoLISP routine such as spiral.1sp, it will create a spiral path according to your need. Then you can use EXTRUDE command with a reference object, using the spiral as the path. Also, there is another way you can do this, by using Mechanical Desktop (MDT) or Autosurf by using augmented lines as path.

**Read More Answers.**

#### **Question # 52**

Tell us what are the features corrected by Autocad?

#### **[Answer:-](https://globalguideline.com/interview/question/Tell_me_how_can_you_make_a_spring_spiral_or_screw_thread)**

Autocad detects the problem and correct it by removing the corruption with the drawing parts. With the available option of adding additional vertices, it also adds vertices to the poly-lines. The error can be corrected or neglected by finding out the exact location of the poly-line that has zero vertices. The object can be deleted or removed after there is no use of it in the system.

#### **Read More Answers.**

#### **Question # 53**

Explain how you can create a user interface in Autocad?

#### **[Answer:-](https://globalguideline.com/interview/question/Tell_us_what_are_the_features_corrected_by_Autocad)**

User interface can be created by using the command prompts to draw the plots and dialog boxes. The dialog boxes can be displayed by the use of PLOT command and the external database commands (ASE). Setting of CMDDIA to 1, allows the dialog boxes to run the command. The user interface creation also needs the command line to display the entire file so that it can be edited or customized easily.

**Read More Answers.**

#### **Question # 54**

Tell me what are the fields where you see maximum use of Autocad?

#### **[Answer:-](https://globalguideline.com/interview/question/Explain_how_you_can_create_a_user_interface_in_Autocad)**

Autocad is more popular among the architects, engineers and builders for developing their building layouts.

#### **Read More Answers.**

#### **Question # 55**

Tell me how you can copy a closed drawing?

#### **[Answer:-](https://globalguideline.com/interview/question/Tell_me_what_are_the_fields_where_you_see_maximum_use_of_Autocad)**

The copying of the closed drawing can be done by the designer center in the toolbar of the Autocad. By using the tree view option the copy of closed drawing can be done easily. The modification of the drawing can be done by using graphical interface.

**Read More Answer** 

#### **Question # 56**

Tell us what is the file formats used in design?

#### **[Answer:-](https://globalguideline.com/interview/question/Tell_me_how_you_can_copy_a_closed_drawing)**

In Autocad, .dwg file format is used for design, it can be an interchangeable format. The file format which is interchangeable has the extension as DXF and operates data operability. It provides different languages which can be used as per the requirement.

#### **Read More An**

#### **Question # 57**

Tell me what are the steps that enable the drag and drop feature in Autocad?

#### **[Answer:-](https://globalguideline.com/interview/question/Tell_us_what_is_the_file_formats_used_in_design)**

**Read More Answer** 

Autocad provides a way to drag and drop the elements by the use of "NOUN" and "VERB" in a dialog box. It allows the object to move from one place to another. Likewise, the remove or editing function can be done by using "MOVE and ERASE".

#### **Question # 58**

Do you know what are grips?

#### **[Answer:-](https://globalguideline.com/interview/question/Tell_me_what_are_the_steps_that_enable_the_drag_and_drop_feature_in_Autocad)**

Grips are small boxes that appear on the objects you select. You can move or edit an object by dragging a grip. **Read More Answers.**

**Question # 59** Tell me what is the use of variant in Autocad?

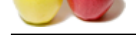

#### **Answer:-**

[In Autocad](https://globalguideline.com/interview_questions/) v[ariants are used to help in creation, visualizing and rendering the 3D mod](https://globalguideline.com/interview/questions/3D_Modeling)els that include 3D printing as well. Variants allows you to use the functionality of different application according to the requirement.

## **Read More Answers.**

**Question # 60**

Tell me what are the uses of Autocad?

#### **[Answer:-](https://globalguideline.com/interview/question/Tell_me_what_is_the_use_of_variant_in_Autocad)**

**GUIGELINE . COM** Autocad can be used by the professionals to visualize the imaginary view of the product on a computer system. In Autocad, it is possible by the drafter to make the changes in the product before it gets finalized for design. It also gives the freedom for the designer to implement their various ideas and represent them to the suppliers or their clients.

**Read More Answers.**

## **Designing Most Popular Interview Topics.**

- 1 : Fashion Designing Frequently Asked Interview Questions and Answers Guide.
- 2 : 3D Artist Frequently Asked Interview Questions and Answers Guide.
- 3 : [3D Maya Frequently Asked Interview Questions and Answers Guide.](https://globalguideline.com/interview/questions/Fashion_Designer)
- 4 : [Specialist Textile Dyeing Frequently Asked Interview Questions and A](https://globalguideline.com/interview/questions/3D_Artist)nswers Guide.
- 5 : [Web Designer Frequently Asked Interview Questions and Answers G](https://globalguideline.com/interview/questions/3D_Maya)uide.
- 6 : [2D Artist Frequently Asked Interview Questions and Answers Guide.](https://globalguideline.com/interview/questions/Specialist_Textile_Dyeing)
- 7 : [3D Graphics Frequently Asked Interview Questions and Answers Guide.](https://globalguideline.com/interview/questions/Web_Designer)
- 8 : [Design Engineering Frequently Asked Interview Questions and Answ](https://globalguideline.com/interview/questions/2D_Artist)ers Guide.
- 9 : [Freelance Textile Designer Frequently Asked Interview Questions and A](https://globalguideline.com/interview/questions/3D_Graphics)nswers Guide.
- 10 [: 3D Game Modeler Frequently Asked Interview Questions and Answers Guide.](https://globalguideline.com/interview/questions/Design_Engineer)

# **About Global Guideline.**

**Global Guideline** is a platform to develop your own skills with thousands of job interview questions and web tutorials for fresher's and experienced candidates. These interview questions and web tutorials will help you strengthen your technical skills, prepare for the interviews and quickly revise the concepts. Global Guideline invite you to unlock your potentials with thousands of **Interview Questions with Answers** and much more. Learn the most common technologies at Global Guideline. We will help you to explore the resources of the World Wide Web and develop your own skills from the basics to the advanced. Here you will learn anything quite easily and you will really enjoy while [learning. Global Guideline](https://globalguideline.com/interviews) will help you to become a professional and Expert, well pr[epared for](https://globalguideline.com/interviews) the future.

\* This PDF was generated from https://GlobalGuideline.com at **November 29th, 2023**

\* If any answer or question is incorrect or inappropriate or you have correct answer or you found any problem in this document then d[on](https://globalguideline.com/interviews)'[t hesitate feel free and e-m](https://globalguideline.com/interviews)ail us we will fix it.

You can follow us on FaceBook for latest Jobs, Updates and other interviews material. www.facebook.com/InterviewQuestionsAnswers

Follow us on Twitter for latest Jobs and interview preparation guides [https://twitter.com/InterviewGuide](https://www.facebook.com/InterviewQuestionsAnswers)

[Best Of Luck.](https://twitter.com/GlobalGuideLine)

Global Guideline Team https://GlobalGuideline.com Info@globalguideline.com